本マニュアルでは、本製品の設置や設定について説明します。はじめにお読みください。 また、録画や再生などの操作方法などは取扱説明書(別冊)をご覧ください。 ※録画には別売のUSB HDDまたはネットワークHDD(NAS)が必要です。

# ■1 アンテナ線、HDMIケーブルをつなぐ

録画テレビチューナー

**REC-ON** 

HVTR-BCTX3 / EX-BCTX2

# **I-O DATA**

MANU000658

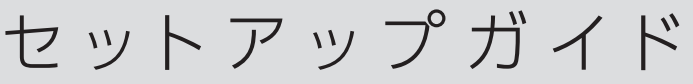

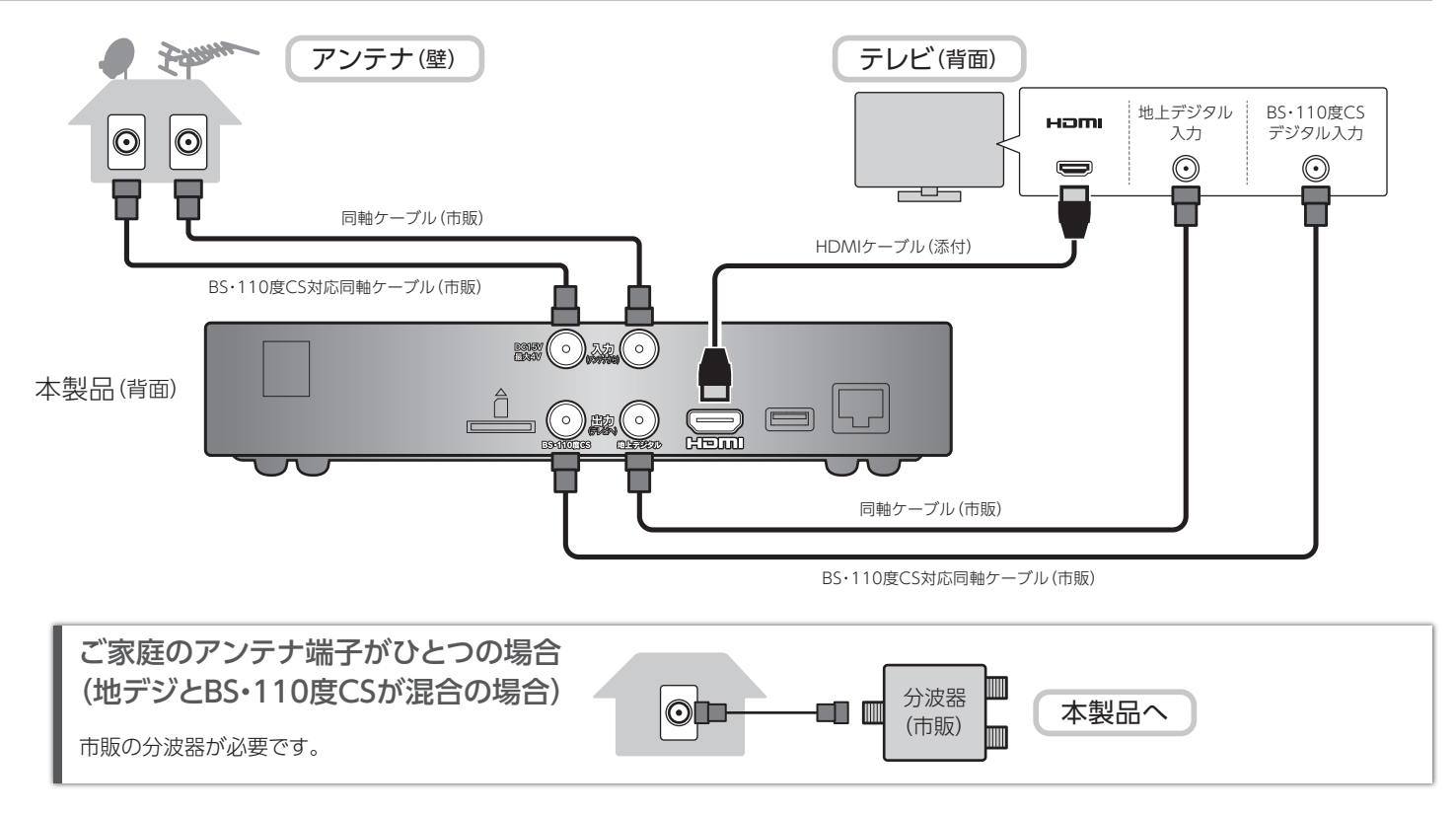

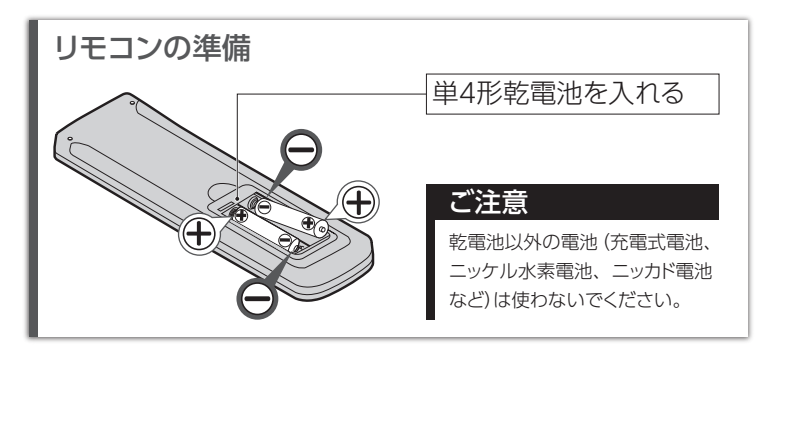

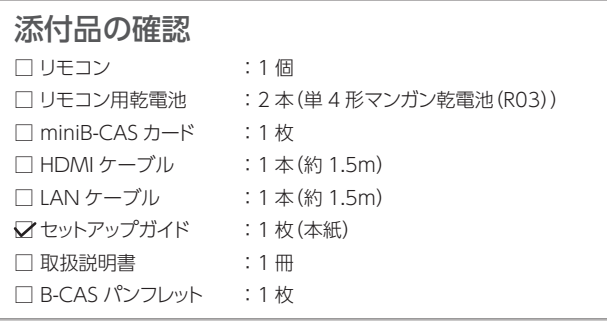

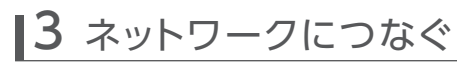

# 2 miniB-CASカードを入れる

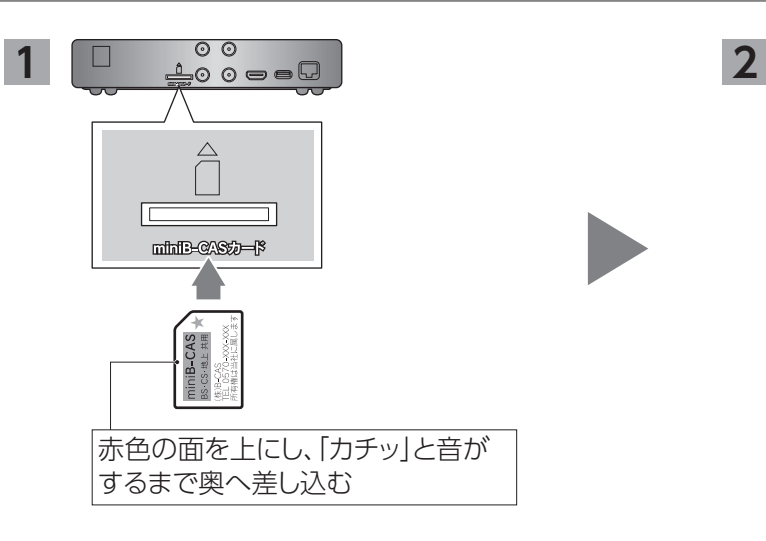

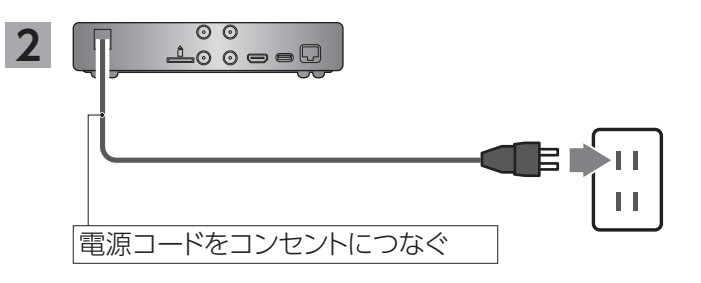

驟

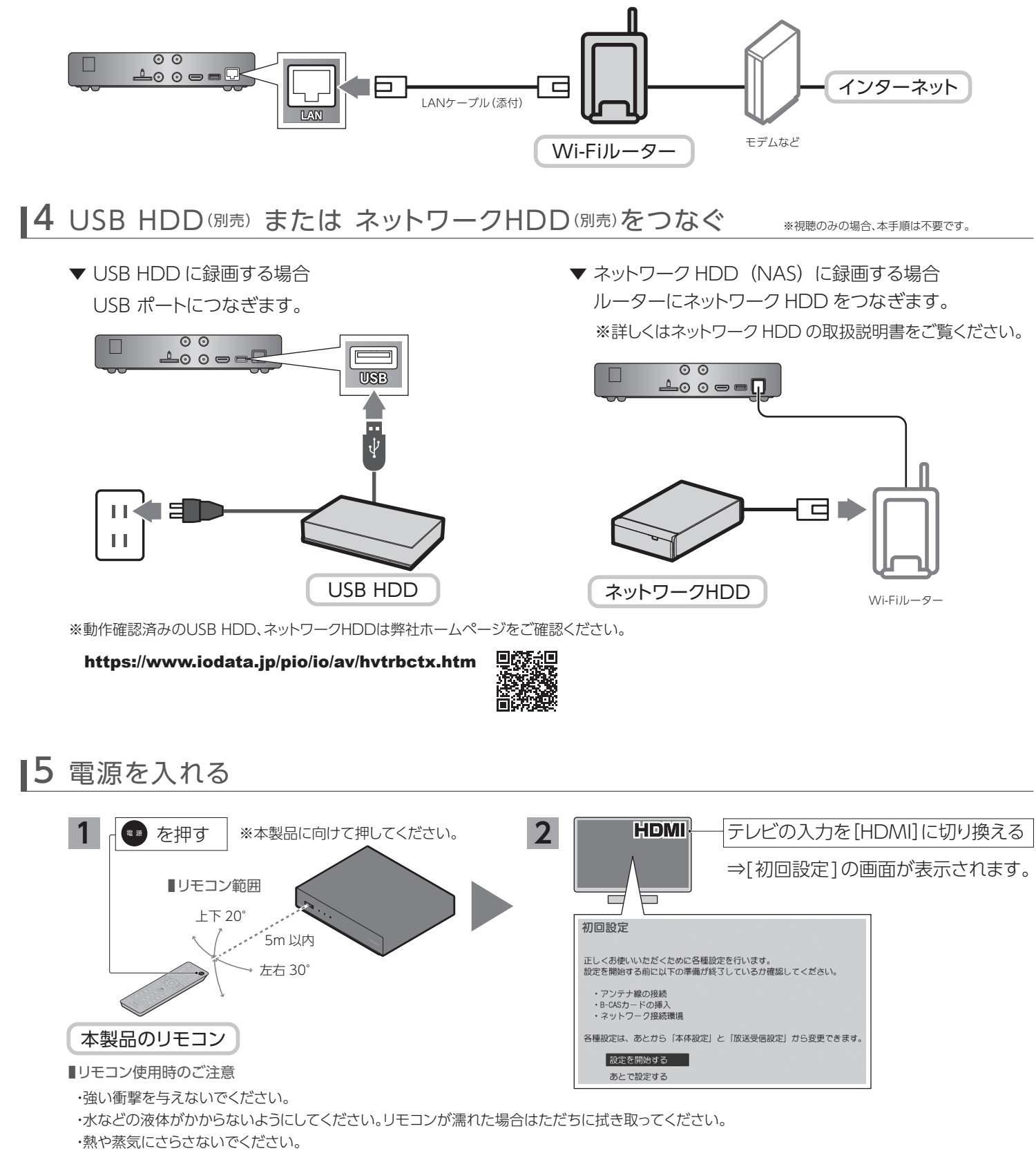

・乾電池を取り付ける時以外はリモコンのカバーを開けないでください。

### 端末で楽しむ

「REC-ON App」のヘルプで詳しい使い方を説明しています。 あわせてご確認ください。

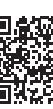

スマホなどの端末を操作することで、録画した番組や放送中の番組を Android TV OS搭載のTVやプロジェクター、Fire TVで見ることができ ます。

## Android TVやFire TVで楽しむ

### 使いこなす

別冊「取扱説明書」では本製品の詳しい使い方を説明しています。あわせてご確認ください。

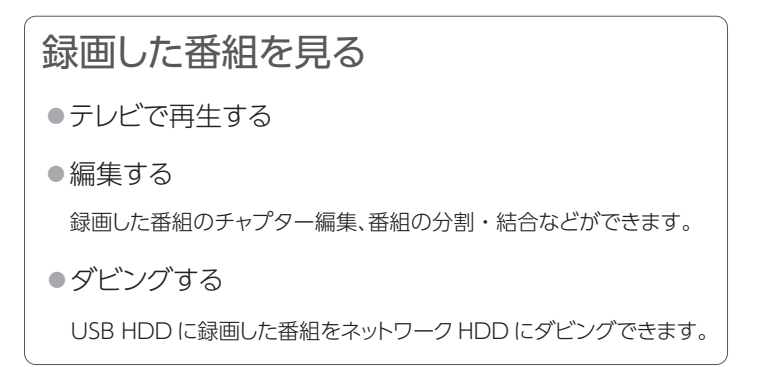

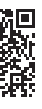

予約録画する

- ●番組表(Gガイド)から予約する
- ●好みの番組を自動で予約する
- 出演者やジャンルなどお好みの条件を指定しすると、番組を自動で 録画できます。(おまかせ録画)

# 6 初回の設定をする

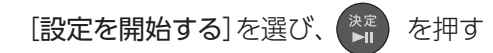

ホーム画面から本製品のさまざまな操作ができます。

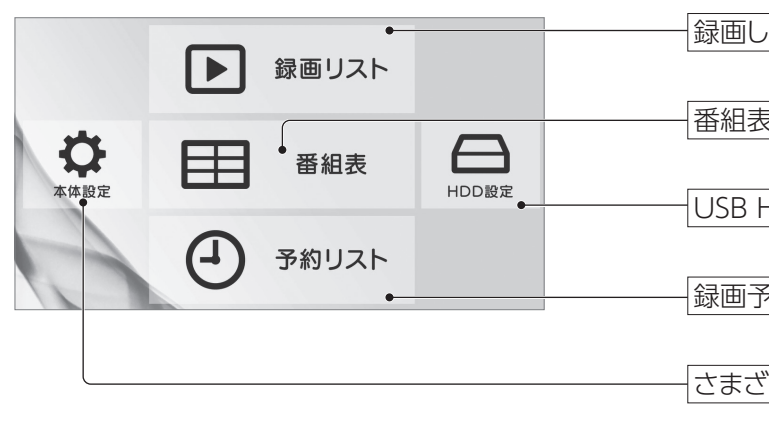

⇒この後は、画面の指示にしたがって進めてください。 設定が完了すると、デジタル放送が表示されます。

### こんな画面が表示されたら

[制限しない]を選んでください。

本製品にアクセスできる機器を制限したい場合は、[制限する]を 選び、アクセスを許可する機器を設定してください。 ※スマートフォン、タブレット、パソコンは表示されません。

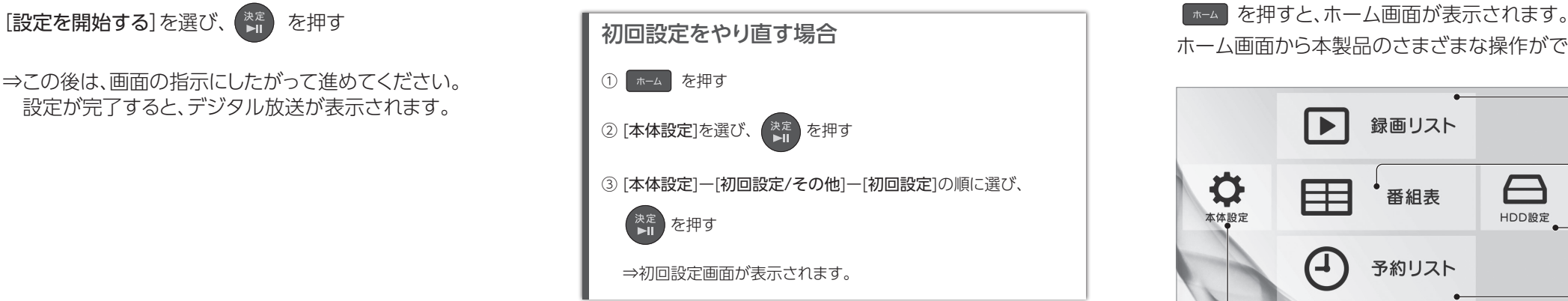

#### 録画した番組の公開範囲設定

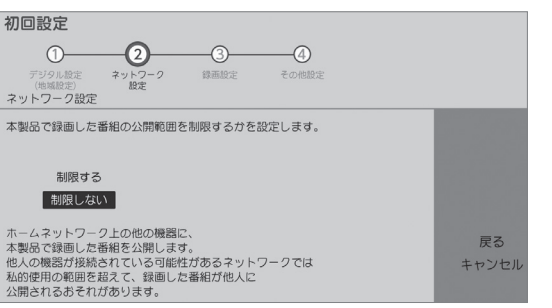

以下の場合は、[使用する]を選んでください。 ・ネットワーク HDDに録画する ・録画した番組や放送中の番組をスマートフォンなどで見る ・録画した番組を別の部屋のテレビで見る

#### ネットワークサーバー機能設定

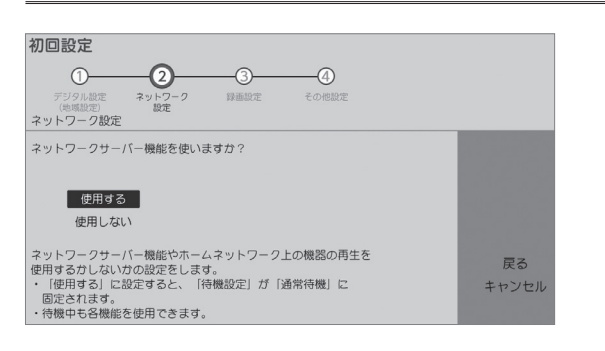

さまざまな機能の設定や、放送関連の設定をします

録画した番組の一覧を表示します

番組表を表示します

USB HDD、ネットワーク HDD に関して操作や設定をします

録画予約の一覧を表示します

## 主なリモコンボタンの説明

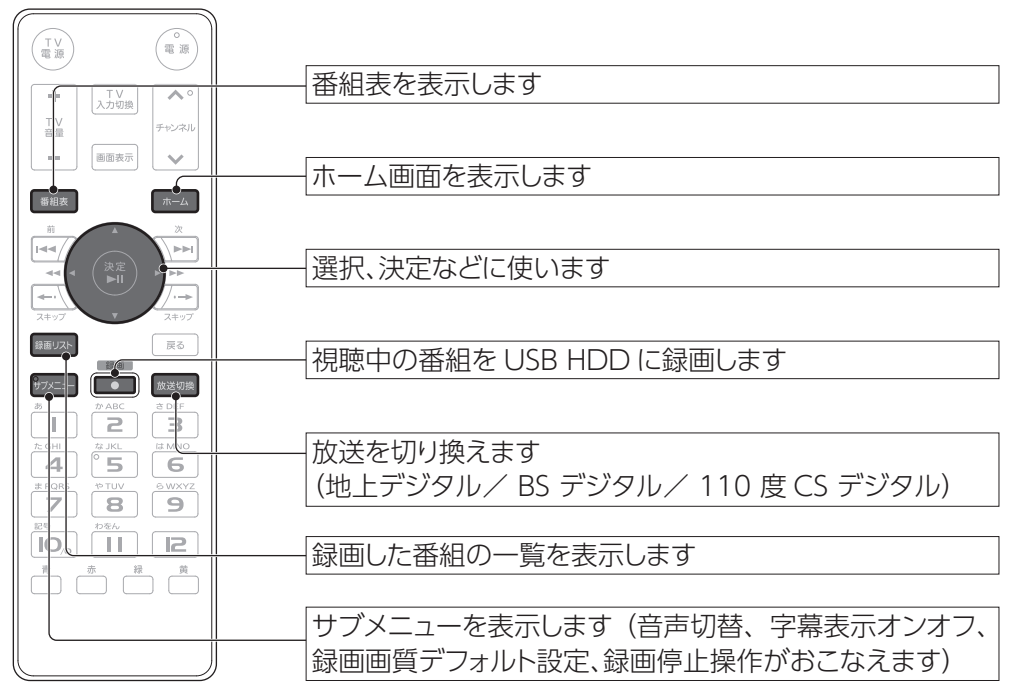

### ホーム画面について

録画した番組や放送中の番組をスマートフォン/タブレット/Windows パソコンなどの端末で見ることができます。 また、録画した番組を端末に持ち出すことができます。

## 端末(スマホやPC)で楽しむ

#### https://www.iodata.jp/lib/manual/rec-on\_app/